# **Gestion des paquets avec les outils APT**

- Objet : Gérer ses paquets avec les outils utilisant APT
- Niveau requis : [débutant,](http://debian-facile.org/tag:debutant?do=showtag&tag=d%C3%A9butant) [avisé](http://debian-facile.org/tag:avise?do=showtag&tag=avis%C3%A9)
- Commentaires : Rechercher, installer ou mettre à jour les logiciels et autres paquets disponibles.
- Débutant, à savoir : [Utiliser GNU/Linux en ligne de commande, tout commence là !](http://debian-facile.org/doc:systeme:commandes:le_debianiste_qui_papillonne)
- Suivi :

#### [à-placer](http://debian-facile.org/tag:a-placer?do=showtag&tag=%C3%A0-placer)

- Création par **& [captnfab](http://debian-facile.org/utilisateurs:captnfab) le 23/05/2013**
- Testé par …. le ….
- Commentaires sur le forum : [C'est ici](https://debian-facile.org/viewtopic.php?id=1106)<sup>[1\)](#page--1-0)</sup>

# **Introduction**

Nous avons vu qu'APT maintenait à jour une liste des paquets disponibles, installés, cassés, ainsi que leurs dépendances, versions et descriptions.

Dans cette page, nous allons voir les outils présents dans Debian qui permettent de consulter ces données et de gérer les paquets présents sur la machine, par exemple en installant / désinstallant certains logiciels.

# **Gestion en ligne de commande**

Il existe de nombreuses interfaces à la bibliothèque APT. Les plus populaires demeurent celles en ligne de commande, étant donné qu'elles ont un comportement rodé, prédictible, et qu'elles peuvent facilement être utilisées dans des scripts.

### **Aptitude**

### **Utilisation**

Recherche de paquet / Installation de paquet depuis internet / Exploration des paquets / Opérations complexes

### **Détails**

Cette commande propose deux interfaces différentes. Une première interface est le mode « ncurses » avec une sorte d' « interface graphique en mode console » dite interface « ncurses ». La deuxième interface est véritablement une interface en ligne de commande, similaire à celle du duo apt-get / apt-cache mais proposant davantage de possibilités.

La résolution des dépendances effectuées par aptitude est davantage petits oignons-esque que celle d' apt-get, ce qui la rend plus agréable pour des opérations de maintenance, mais plus lourde pour des migrations.

#### **En bref**

Cet outil est l'outil de gestion des paquets recommandé pour une administration au quotidien, et c'est celle que nous mettons en avant dans les tutos DF à ce jour<sup>[2\)](#page--1-0)</sup>.

#### **Tuto**

#### [aptitude](http://debian-facile.org/doc:systeme:apt:aptitude)

### **Apt**

Dernier outil de gestion des paquets paru, bien qu'il soit encore un peu limité, il possède des facilités d'utilisation non négligeables.

### **Tuto**

[apt](http://debian-facile.org/doc:systeme:apt:apt)

### **Apt-Cache**

#### **Utilisation**

Recherche de paquets / Liste des paquets disponibles

#### **Détails**

apt-cache permet comme son nom l'indique d'explorer les informations d'état courant du gestionnaire de paquet. Cette commande est plus légère qu' aptitude, elle offre en revanche bien moins de possibilités de recherche que cette dernière.

#### **En bref**

A utiliser sur des systèmes très légers ou pour afficher les différentes versions disponibles d'un même paquet.

#### **Tuto**

#### [apt-cache](http://debian-facile.org/doc:systeme:apt:apt-cache)

### **Apt-Get**

#### **Utilisation**

Installation de paquets depuis internet

#### **Détails**

Un outil d'installation de paquets bien plus rudimentaire qu' aptitude. Il a l'avantage d'être plus léger et d'avoir un comportement plus prévisible que ce dernier. Cependant, son usage peut être considéré comme fastidieux au jour le jour.

#### **En bref**

A utiliser lors des grosses installations (comme les migrations) ou sur des systèmes très légers pour installer des paquets.

#### **Tuto**

#### [apt-get](http://debian-facile.org/doc:systeme:apt:apt-get)

#### **apt et apt-get**

apt-get upgrade

ne fait une mise à jour que si elle n'entraîne aucune installation ni suppression de paquet.

apt upgrade

ne fait une mise à jour que si elle n'entraîne aucune suppression de paquet (mais peut entraîner une installation de paquet).

apt-get dist-upgrade

et

apt full-upgrade

sont équivalents et peuvent installer et supprimer des paquets.

#### **Noyau - mise à jour**

Si on fait habituellement ses mises à jour avec

apt-get upgrade

on doit aussi faire un

apt-get dist-upgrade

ou

apt upgrade

pour mettre à jour le noyau (en fait installer un nouveau noyau) à chaque changement de version ou d'ABI du noyau comme c'est le cas avec cette révision (passage de l'ABI -8 à -9) (28/4/2019).

#### **Lien sur le forum**

Par **raleur**:

<https://debian-facile.org/viewtopic.php?pid=298779#p298779>

### **Dpkg**

#### **Utilisation**

Installation de paquets via les fichiers .deb

### **Détails**

dpkg est l'outil central qu'utilise la bibliothèque APT pour installer des paquets, mais c'est aussi celui de plus bas niveau. Il est typiquement appelé par les autres outils après qu'ils ont téléchargé les paquets .deb depuis les dépôts précisés dans le fichier sources.list

#### **En bref**

A ne pas utiliser sauf exceptionnellement pour installer des paquets aliens.

#### **Tuto**

[dpkg](http://debian-facile.org/doc:systeme:apt:dpkg)

### **Wajig**

#### **Utilisation**

Installation de paquets via les fichiers .deb / Installation de paquets via internet / Recherche de paquets / Liste des paquets disponibles

#### **En bref**

Une alternative à aptitude, question de goût…

#### **Tuto**

[wajig](http://debian-facile.org/doc:systeme:apt:wajig)

### **Tasksel**

#### **Détails**

Permet d'installer un ensemble de logiciels regroupés par tâches : serveur web, serveur de fichiers, ordinateur portable…

# **Pense-bête des commandes principales**

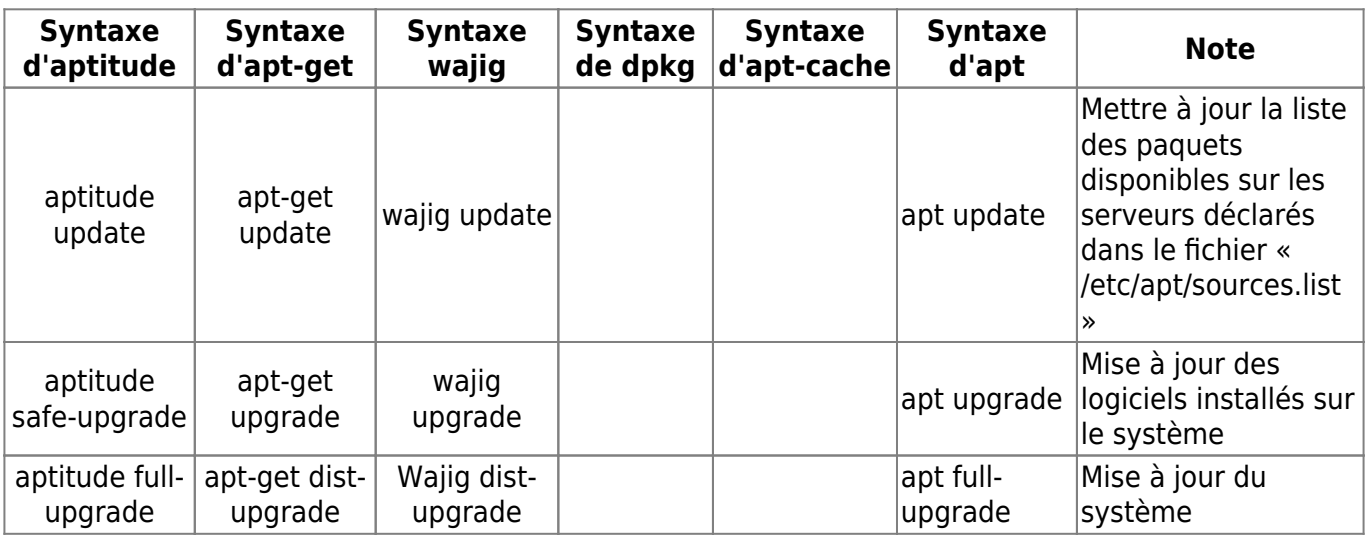

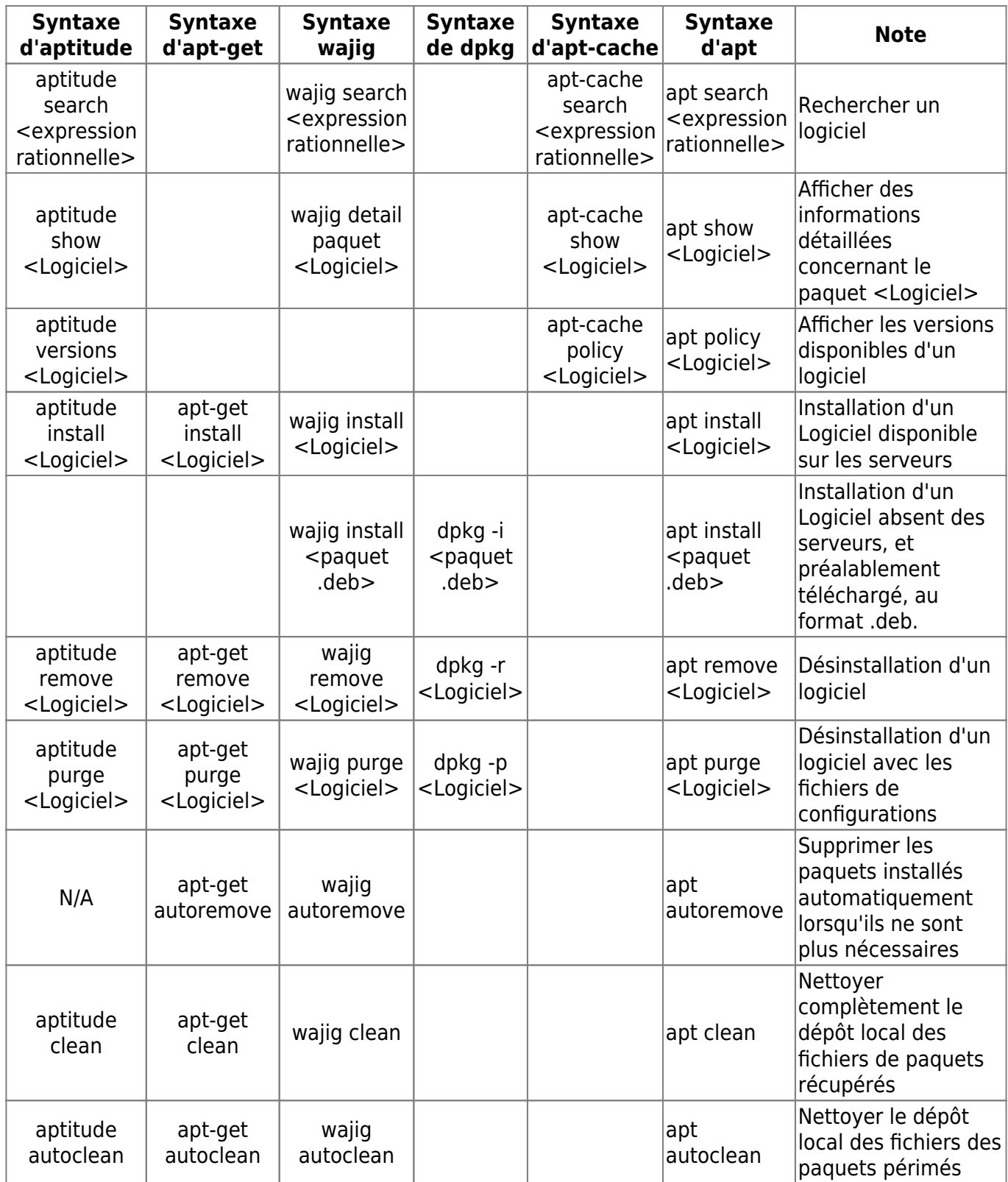

# **Gestion en mode graphique ou semi-graphique**

## **Synaptic**

Logiciel proposant une interface graphique facilitant la gestion des paquets sur votre système.

 $\pmb{\times}$ 

[Gérer les sources via synaptic](http://debian-facile.org/doc:systeme:apt:synaptic:sources)

### **Aptitude**

Cette commande offre une interface semi-graphique, il suffit pour cela de le lancer en mode root.

aptitude

Cette interface est développée à l'aide de la bibliothèque Wncurses, ce qui permet l'utilisation de la souris.

 $\pmb{\times}$ 

[Aptitude par le visuel](http://debian-facile.org/doc:systeme:apt:aptitude:interface-ncurses)

[1\)](#page--1-0) N'hésitez pas à y faire part de vos remarques, succès, améliorations ou échecs ! [2\)](#page--1-0) 23/05/2013

From: <http://debian-facile.org/> - **Documentation - Wiki**

Permanent link: **<http://debian-facile.org/doc:systeme:apt:clients>**

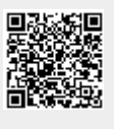

Last update: **19/06/2023 17:34**